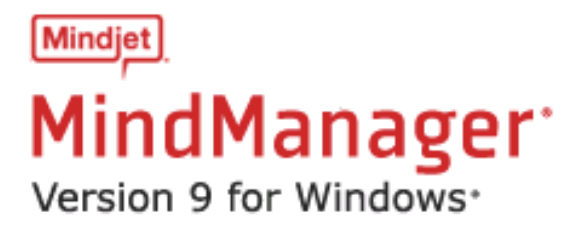

## **Mindjet MindManager**

Version 9 for Windows Service Pack 2

**Release Notes: March 29, 2011**

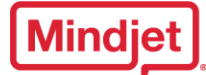

# **Fixed in MindManager Version 9 for Windows**

**MindManager 9 Build 9.2.504**

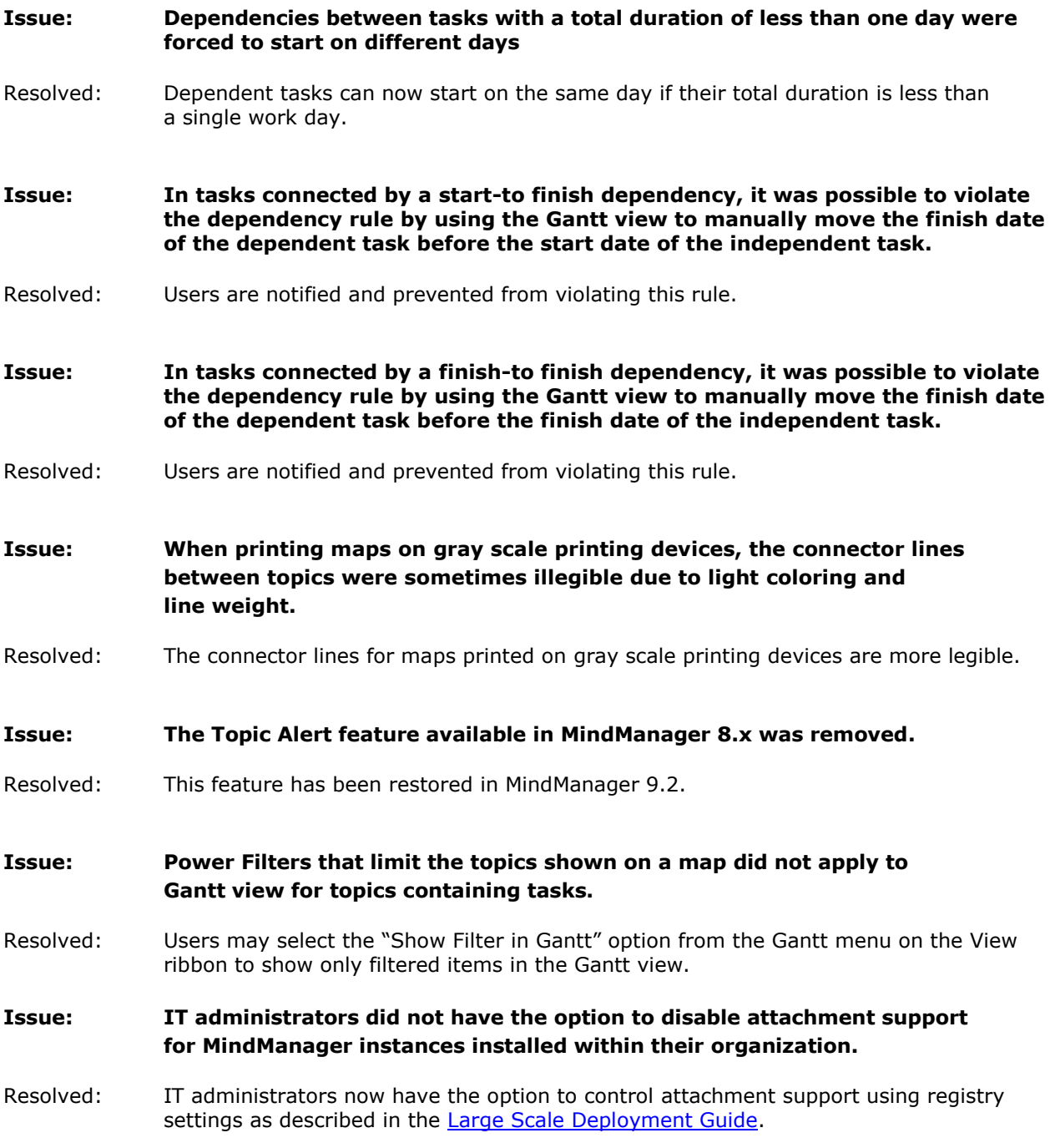

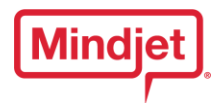

#### **Issue: Users were not able to add certain commands (e.g. Import, Export, etc.) found in the "Backstage" (i.e. the screen displayed when selecting the "File" menu) to the quick access toolbar.**

Resolved: Users may add any command found in the "Backstage" to their quick access toolbar by clicking the arrow to the right of the ? on the toolbar and choose "More Commands"

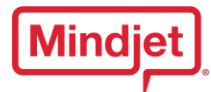

### **MindManager Version 9 for Windows Known Issues**

#### **MindManager 9 Build 9.2.504**

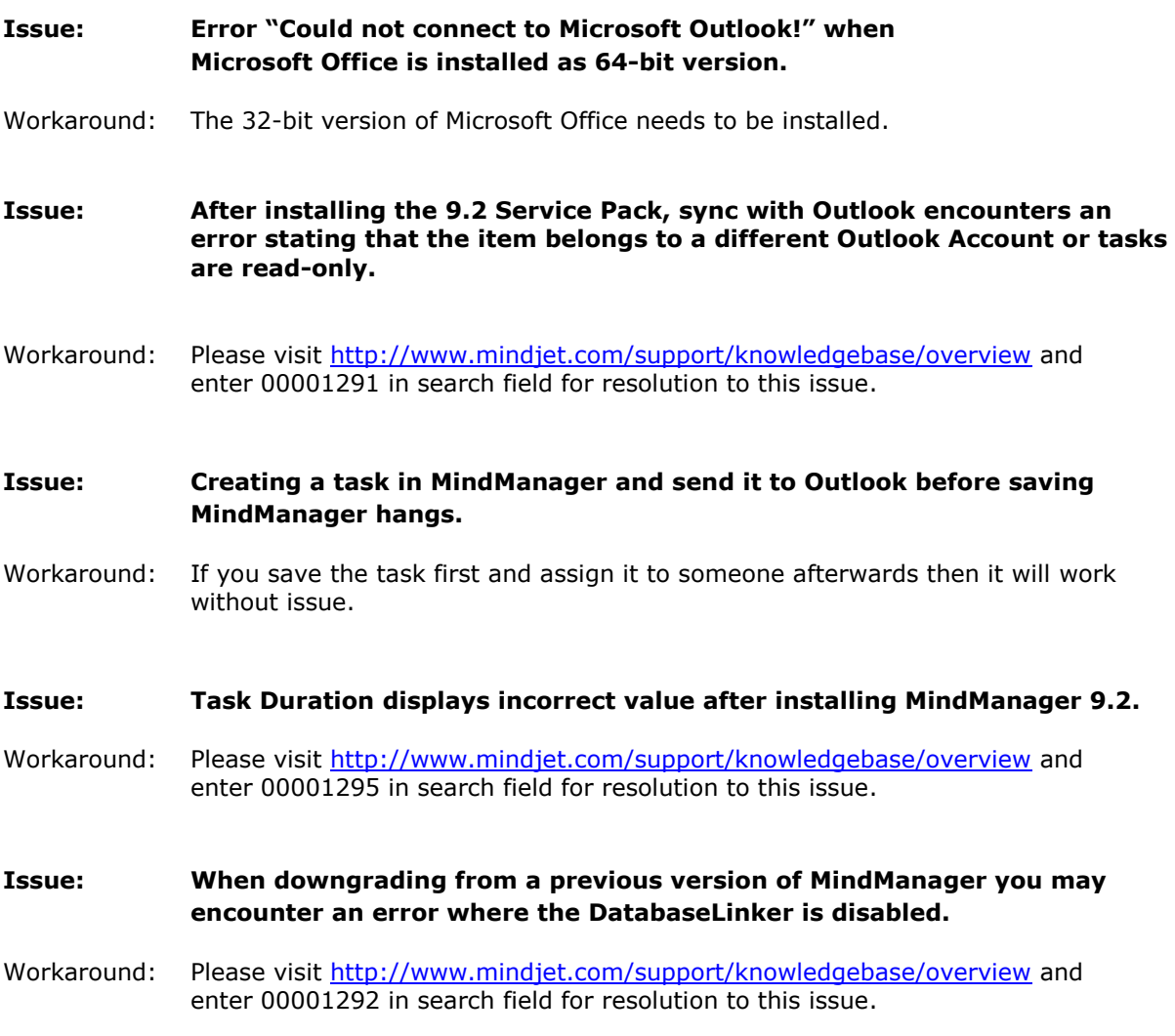

#### **MindManager 9 Build 9.0.246**

**Issue: The Outlook Dashboard template and any map containing an Outlook Query do not automatically synchronize changes to Outlook topics (e.g. an Outlook task) with Outlook.**

Workaround: Right-click on the background of your map and select Refresh All Topics or press <SHIFT>-<F5>.

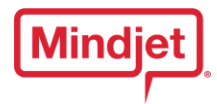

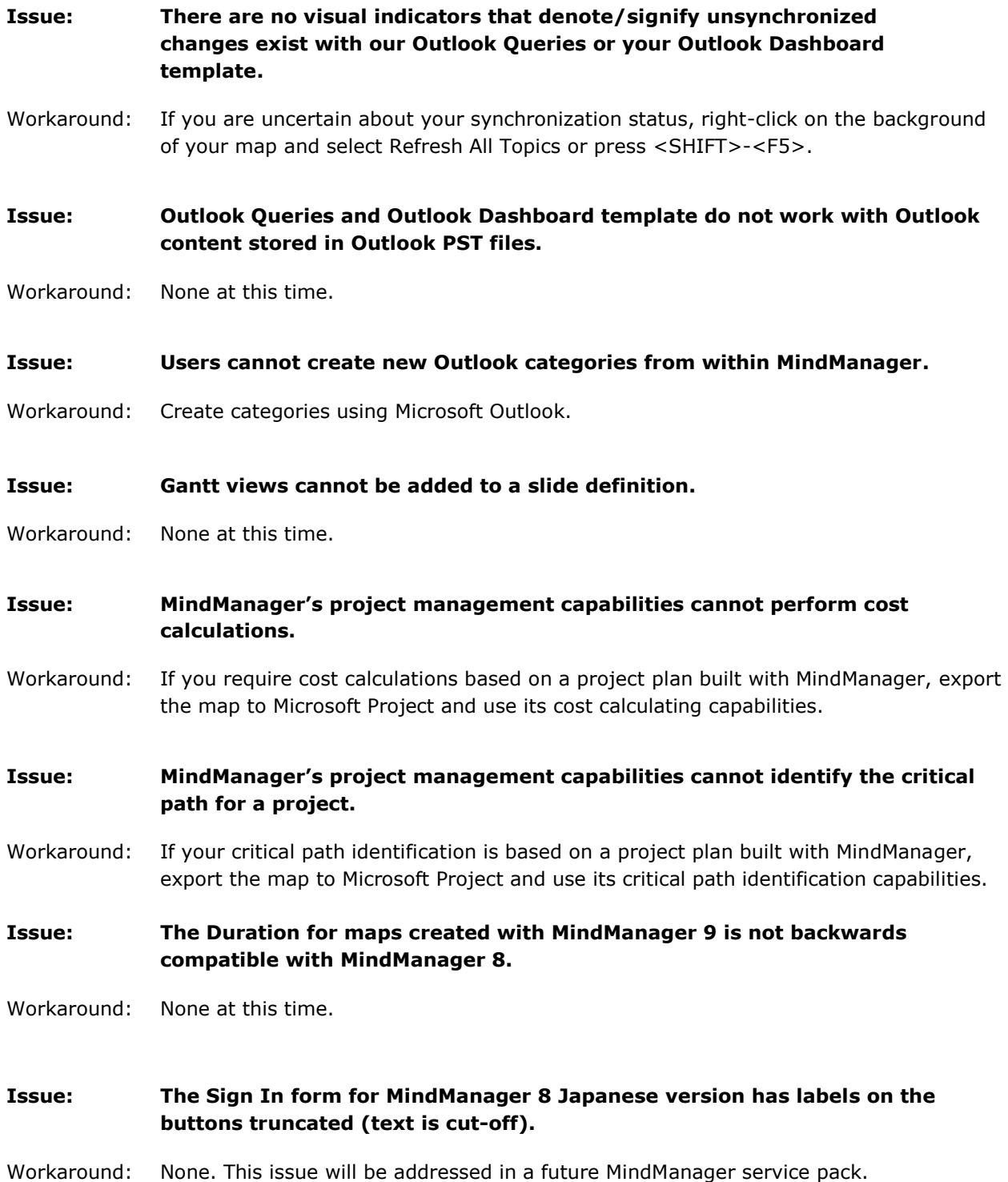

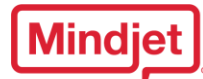

#### **Issue: The Microsoft Live Search has been updated to Bing for EN locales, but not for DE, FR, or JA locales.**

Workaround: None. This issue will be addressed in a future MindManager release.

**Issue: Adding hyperlinks or using the File/Folder Explorer map parts require that network locations in Windows 7 be mapped to a network drive.**

Workaround: None. Referencing a network location requires that the location be mapped to a network drive.

#### **MindManager 9 Build 9.1.157**

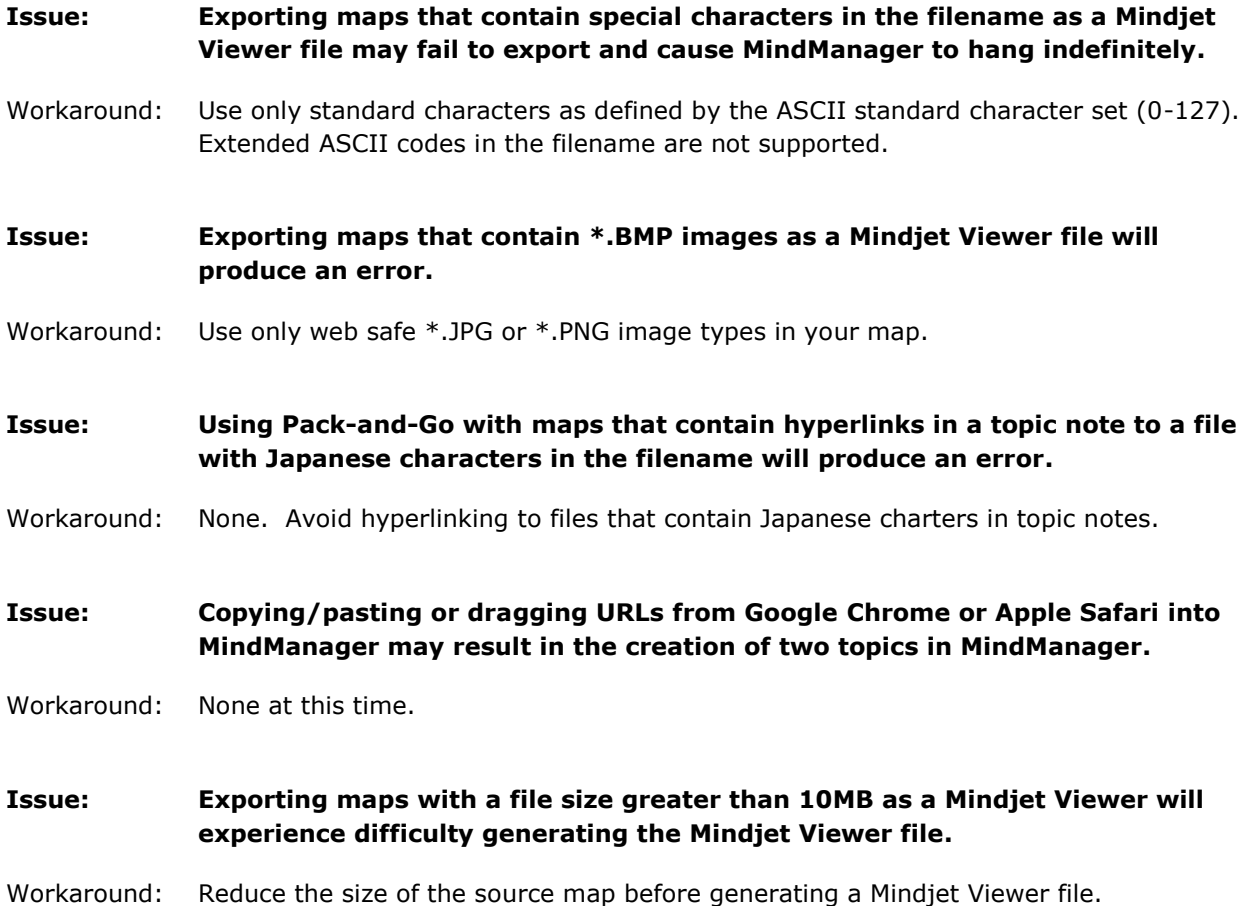